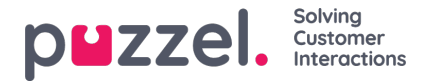

# **Förfrågningar om webbchatt**

För att kunna besvara chattförfrågningar måste du vara inloggad med en profil som innehåller chattkön/-köerna. När du erbjuds en chatt visas denna förfrågning i en ny flik i applikationen och du kan välja att acceptera eller avvisa den.

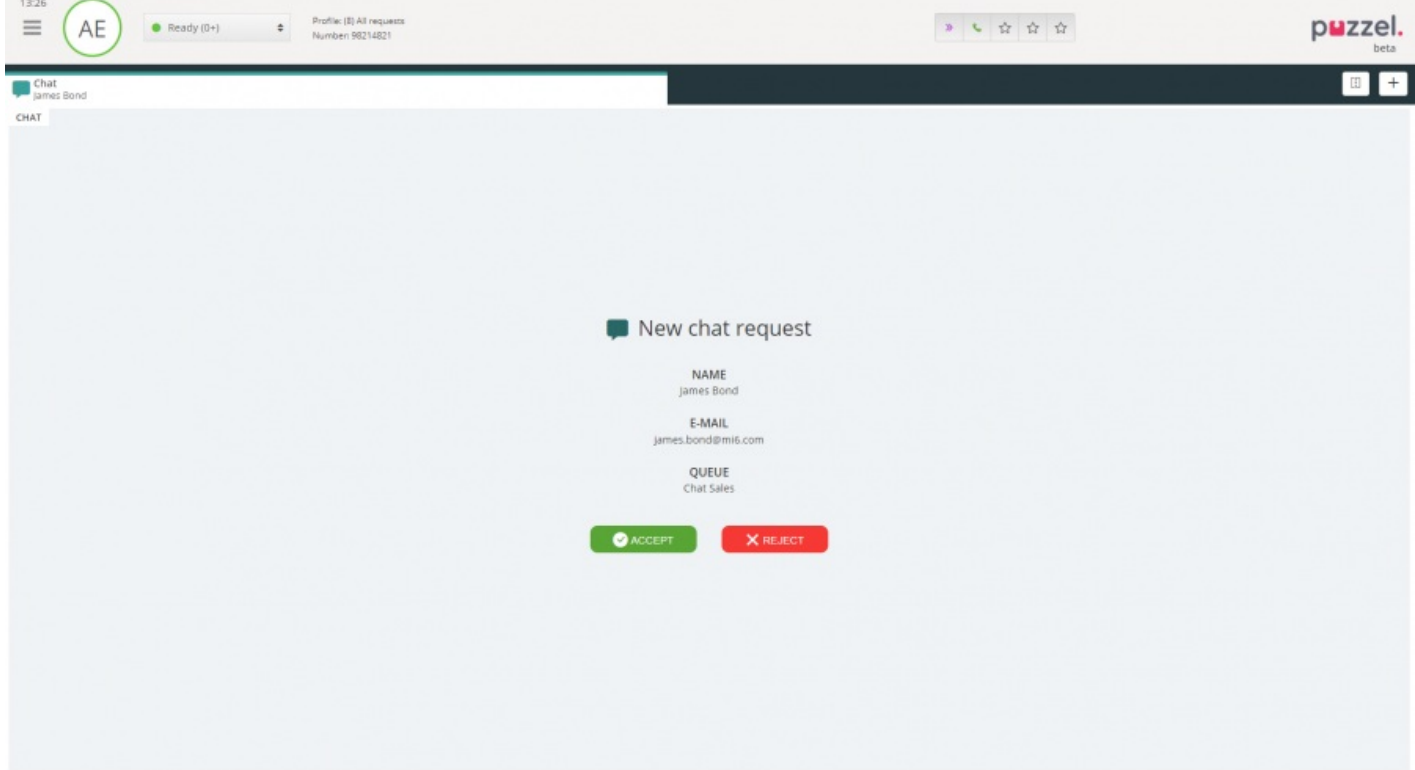

Om du avvisar förfrågningen placeras den i kön igen och en annan agent blir erbjuden den. Om du accepterar kopplas du upp direkt och kan starta konversationen. Om du erbjuds en annan chattkonversation visas den i en separat flik i applikationen.

Dessutom visas kundinformation med autentiserade variabler (som namn och e-postadresser) med en låsikon i chattinformationsfönstret, så att du vet att du pratar med rätt person.

#### **Varning om du är på väg att stänga ett aktivt chattfönster**

Om du av misstag stänger en chattflik när det fortfarande finns en uppkopplad person i andra änden, öppnas ett varningsfönster där du får frågan om du vill stänga chatten. Om personen i andra änden har avslutat chattsessionen visas inte varningen och du kommer att kunna stänga chattfliken utan någon varning.

#### **Chattfunktionsknappar**

Chattfönstret i applikationen har flera praktiska funktioner som du kan använda i chattkonversationen.

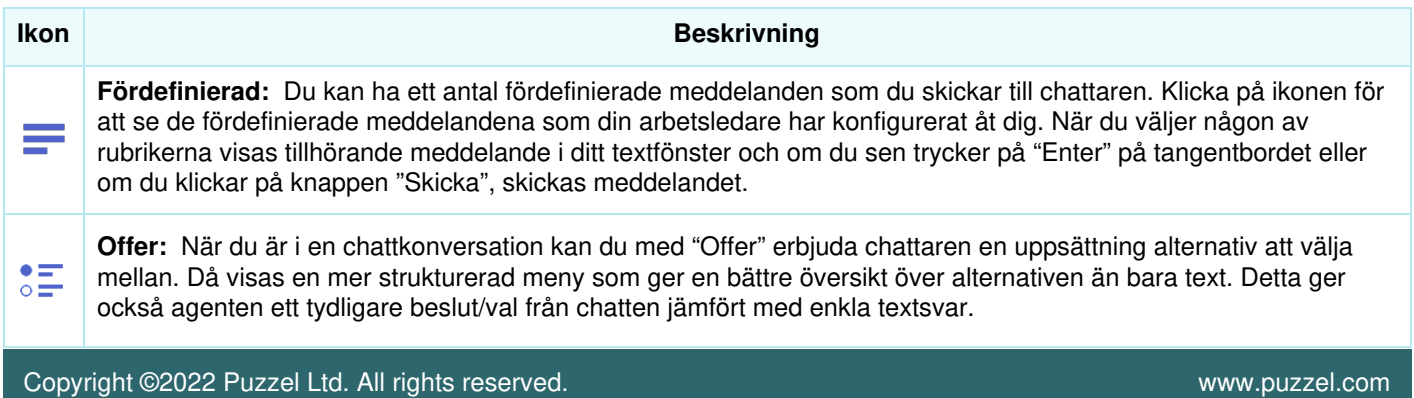

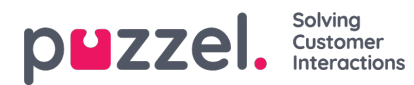

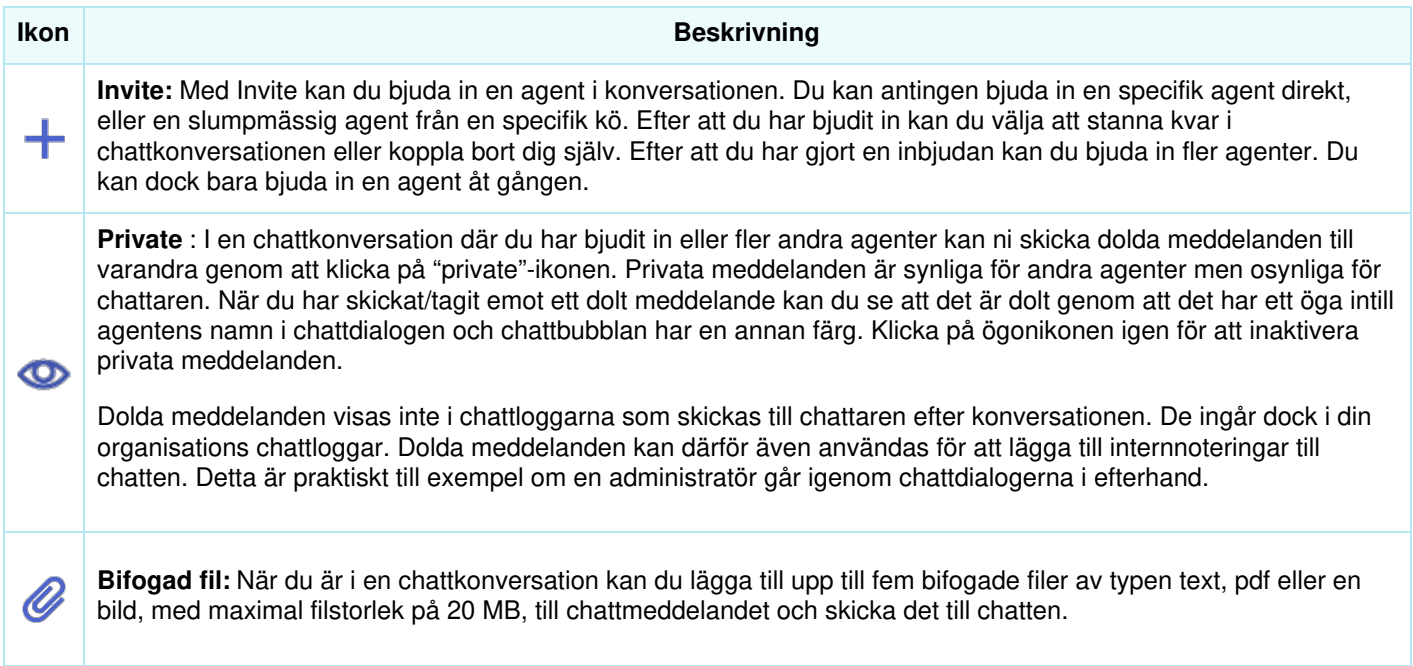

## **Med bilagor**

Du kan dela filer med kunderna under en pågående chattsession med alternativet bifogad fil. Du kan bifoga filer med text, pdf eller en bild [de flesta format stöds] i chattfönstret tillsammans med det meddelande du vill skicka till kunden. Högst fem bifogade filer tillåts vid en viss tidpunkt, med filstorleken begränsad till 20 MB per bifogad fil.

## **Note**

Agenter kan också skicka bilagor till andra agenter i privat läge

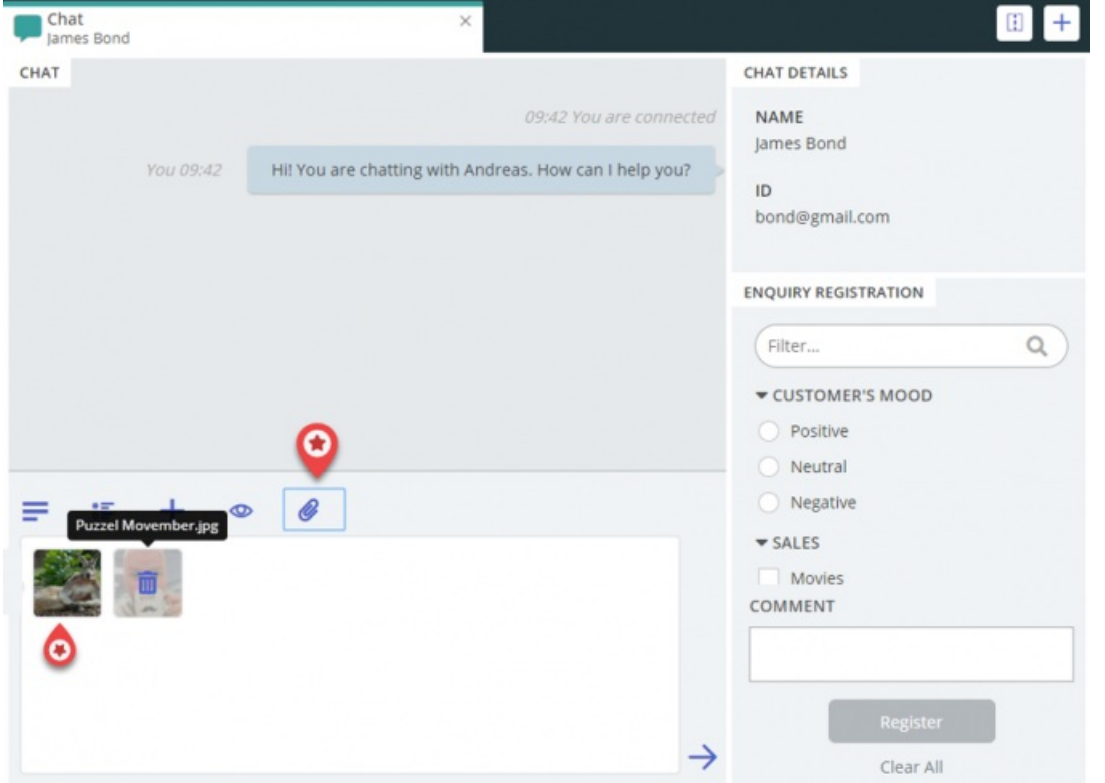

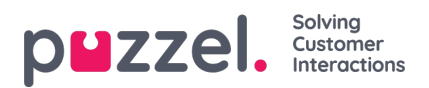

## **Redigera en chattkonversation**

Om chattaren avslutar en chattkonversation genom att klicka på exit- eller x-knappen i sitt gränssnitt, får du ett meddelande i ditt gränssnitt om att chatten har avslutats.

Om du vill avsluta en konversation kan du klicka på x-ikonen i det övre högra hörnet i chattfliken.